#### **This section is under work**

# **Tutorials**

Tutorials provide step by step examples on how to create drawings for a specific purpose. Tutorials supplement the [User Manual](https://librecad.readthedocs.io/en/latest/index.html). A tutorial doesn't require a full understanding of the commands used, but provides sufficient detail to allow the user to complete the drawing.

Feel free to add a link, a video, your tutorial along with a brief description. Also please make a note of the version of LibreCAD used.

Navigation within this page is eased with the table of contents on the top right hand side.

### **Video**

You can watch [YouTube tutorials.](https://www.youtube.com/results?filters=playlist&search_query=librecad&lclk=playlist)

### **Splines**

This tutorial has been written in order to give a piece of advice in using the splines command and its options.

## **Spline 1 : drawing a dolphin**

From: <https://dokuwiki.librecad.org/> - **Wiki**

Permanent link: **<https://dokuwiki.librecad.org/doku.php/usage:tutorials?rev=1560117634>**

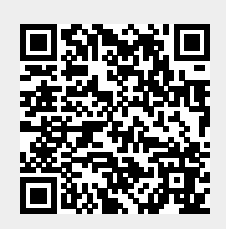

Last update: **2019/06/09 22:00**